$\mathcal{S}_{2}$ 

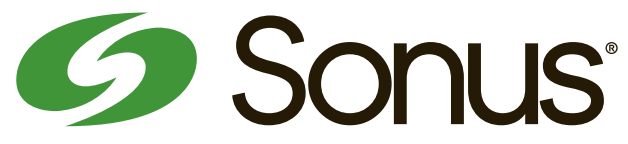

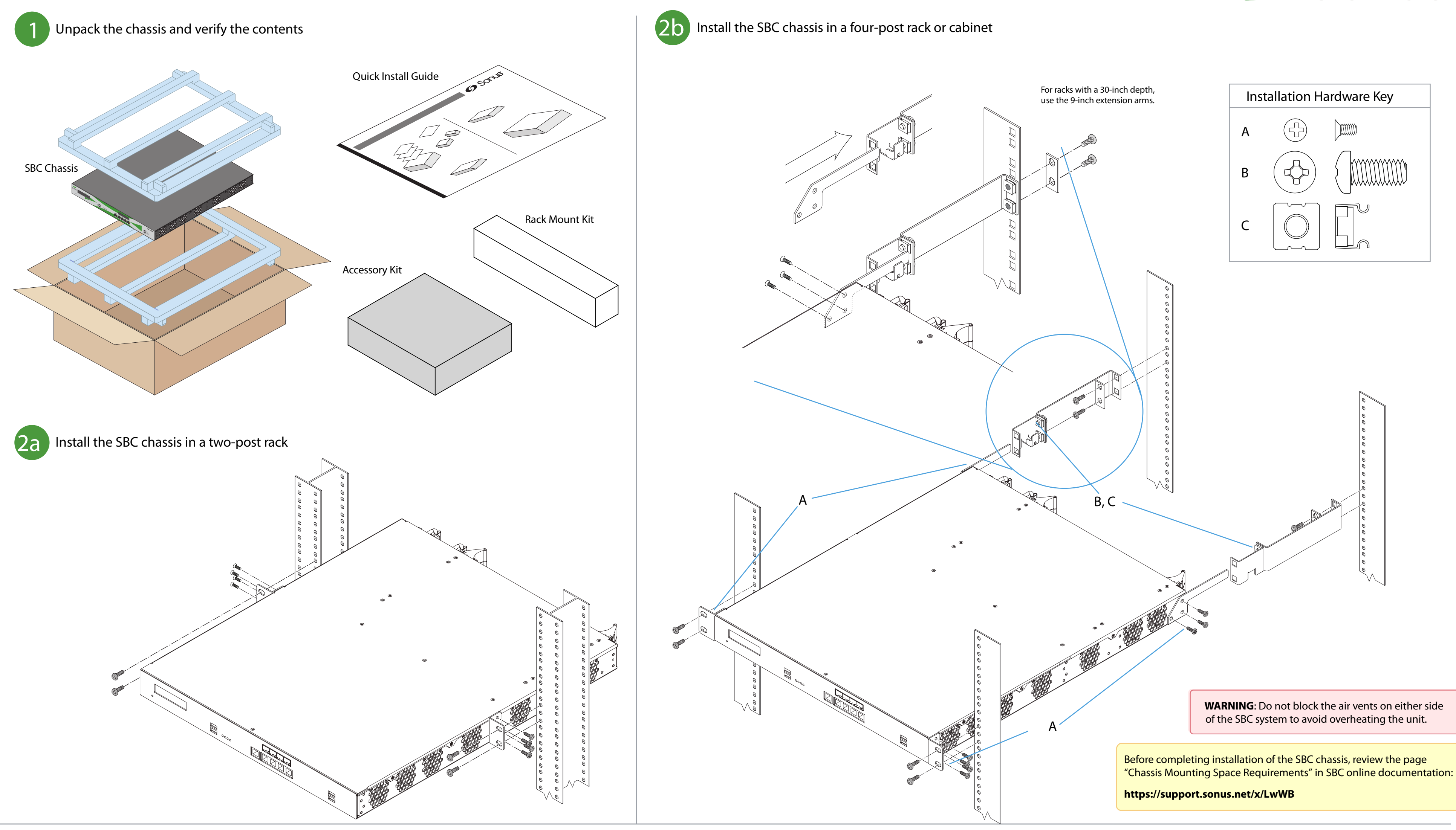

# Installing the Sonus SBC 2000 Chassis

# **SBC Initial Configuration**

### Prepare for the initial configuration of the SBC system by gathering the following information:

5

4

3

6

- Make sure you have the following items:
- a. The SBC mounted in the rack.
- b. An Ethernet cable with an RJ-45 connector on each end.
- c. A laptop or PC with an available Ethernet port.

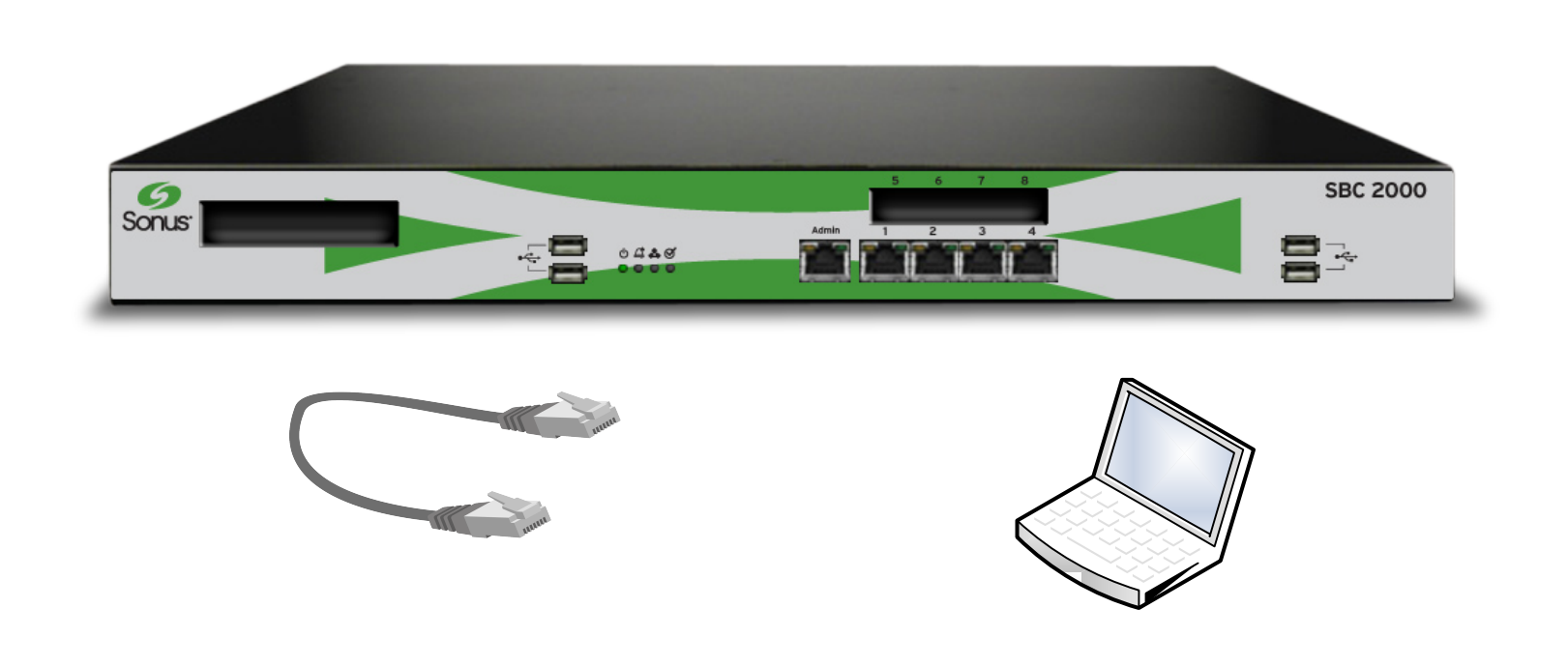

Read the instructions in the online documentation before proceeding.

Upgrade the SBC using the online upgrade documentation:

Upgrading the SBC to the latest version of the software allows you to take advantage of the latest features and enhancements.

Read the instructions in the online documentation carefully before proceeding.

### https://support.sonus.net/x/LwWB

SBC 1000/2000 online documentation:

Configure the SBC using the online initial setup documentation:

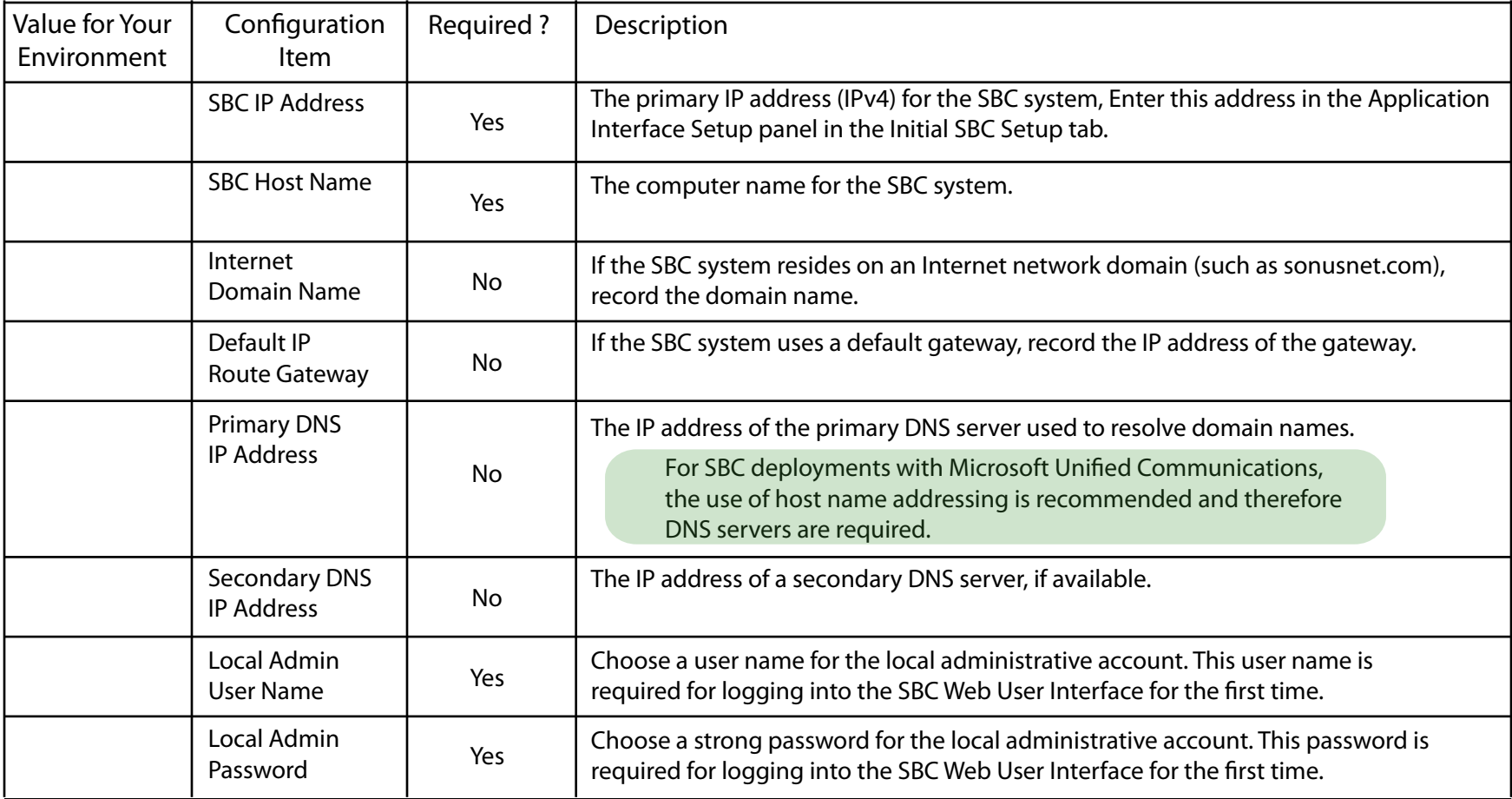

## **IMPORTANT!**

#### **Supplementary licenses are no longer pre-installed onto factory-shipped SBCs.**

Please locate the licensing email from your Sonus Purchasing agent for instructions with using the Sonus Self-Service Licensing portal to download and install the supplementary licenses you purchased.